**Ingresa a https://ucampus.uchile.cl/, revisa el catálogo de cursos y tu avance curricular.**

## PASO1

**En "Inscripción Académica" podrás comenzar la postulación.**

## PASO2

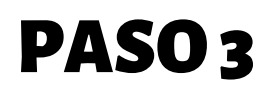

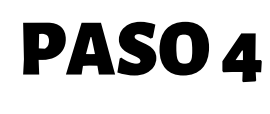

**Selecciona por orden de preferencia la cátedra y sussecciones. No dejesseccionessin marcar.**

**Envía la postulación. Asegúrate de recibir la confirmación en pantalla.**

**Podrás armar un horario tentativo. Recuerda ordenar por orden de preferencia.**

## PASO<sub>5</sub>

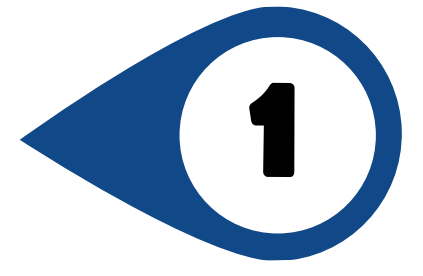

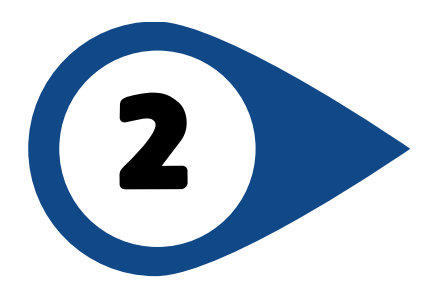

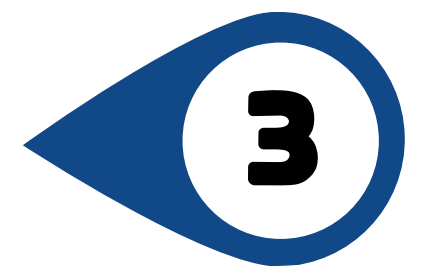

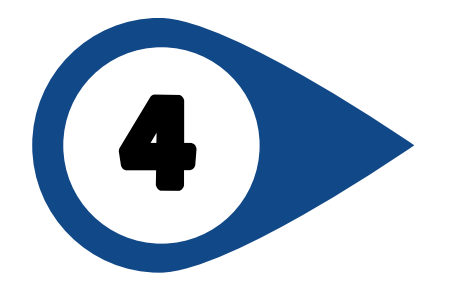

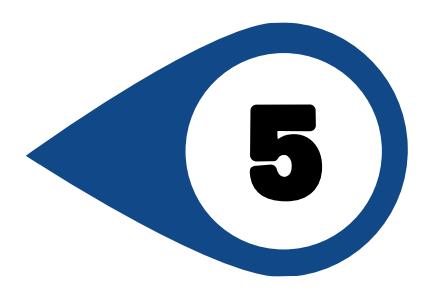

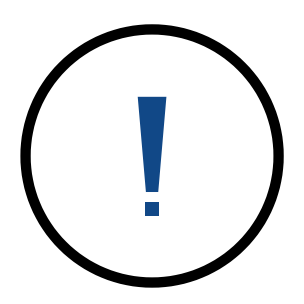

## ¿CÓMO INSCRIBIR RAMOS? *Tutorial*

**En caso de tomar cursos fuera de su plan de estudios o avance curricular Secretaría de Estudios podrá eliminarla cátedra.**

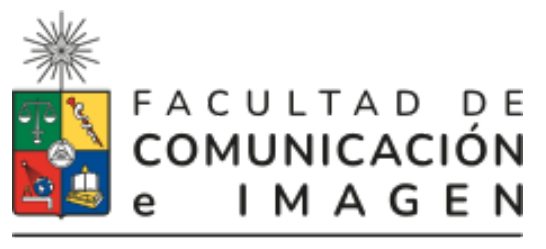

NIVERSIDAD DE CHILE